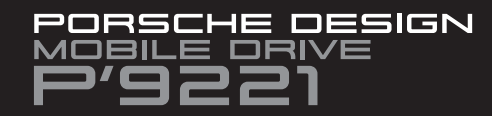

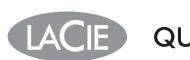

# **QUICK INSTALL GUIDE**

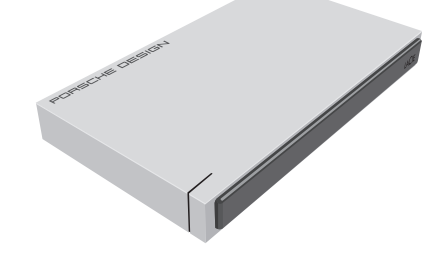

Register on www.lacie.com/register for free technical support online.

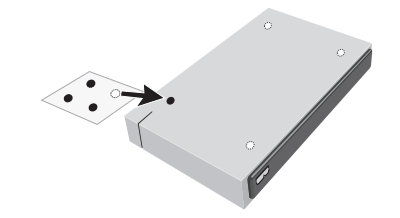

#### **SETUP STEPS**

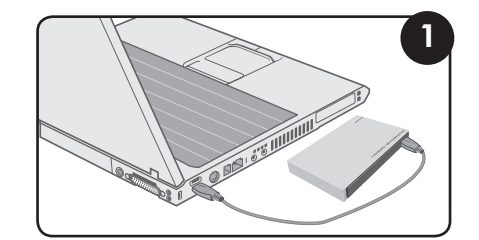

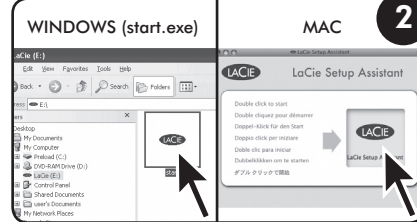

1. Connect the USB 2.0 cable to your computer. 2. Launch LaCie Setup Assistant.

NOTE: Mobile hard drives may require additional power. Visit www.lacie.com to purchase a USB Y-cable for improved power.

NOTE: If you do not launch LaCie Setup Assistant, your drive will not be ready to use and will require manual formatting.

For the latest documentation and software updates. please go to www.lacie.com/us/support/documents/index.htm?id=10007

### FR

1. Branchez le câble USB 2.0 sur votre ordinateur. 2. Lancez LaCie Setup Assistant.

REMARQUE: les disques durs mobiles peuvent nécessiter une alimentation complémentaire. Visitez le site www.lacie.com pour acheter un câble USB Y permettant de bénéficier d'une alimentation améliorée. REMARQUE: si vous ne lancez pas LaCie Setup Assistant, votre disque ne

sera pas prêt à l'emploi et vous devrez le formater manuellement Informations sur la garantie LaCie garantit votre produit contre tout défaut de pièces et de main-d'œuvre, dans des conditions normales d'utilisation, pendant la durée indiquée sur<br>votre certificat de garantie. Pour plus de détails concernant votre garantie, veuillez lire le manuel d'utilisation préchargé sur le disque dur. Pour une liste détaillée des agranties applicables au produit, rendez-vous

sur www.lacie.com/products/warranty.htm Pour obtenir les documents les plus récents et les mises à iou

logicielles, veuille aller sur les plus récents et les mises à jute<br>logicielles, veuillez aller sur:<br>www.lacie.com/fr/support/documents/index.htm?id=10007

## $\mathbf{H}$

. Collegare il cavo USB 2.0 al computer. 2. Avviare LaCie Setup Assistant.

NOTA: lle unità disco mobili possono richiedere un'alimentazione aggiuntiva. Visitare il sito www.lacie.com per acquistare un cavo di alimentazione USB Y con maggiore potenza. NOTA: se non viene lanciata l'applicazione LaCie Setup Assistant, l'unità non potrà essere utilizzata e richiederà una formattazione manuale.

#### Informazioni sulla garanzia

LaCie agrantisce che l'unità è esente da difetti di materiali e lavorazione suce guarantes che romale eseme au anem armamentar e rovoluzioni.<br>In condizioni di utilizzo normali, per il periodo indicto di validità della<br>garanzia. Per ulteriori dettagli relativi alla garanzia, vedere la Guida per<br>l'u

Per un elenco dettagliato delle garanzie disponibili per i prodotti, visitare la pagina www.lacie.com/products/warranty.htm Per la documentazione più recente e gli ultimi aggiornamenti del

software, andare alla pagina Web: www.lacie.com/it/support/documents/index.htm?id=10007

### ES

Conecte el cable USB 2.0 al ordenador 2. Ejecutar LaCie Setup Assistant.

NOTA: los discos duros móviles pueden requerir alimentación adicional. Visite www.lacie.com para adquirir un cable de alimentación USB-Y y mejorar la potencia de su unidad.

NOTA: si no ejecuta LaCie Setup Assistant, la unidad no estará lista para funcionar y necesitará un formateo manual. Información de aarantía

LaCie garantiza este producto contra todo defecto de material o fabricación durante el periodo de garantía especificado, siempre que hava sido sometido a un uso normal. Para más información sobre la garantía, lea el Manual de Usuario preinstalado en el disco duro.

Para obtener una lista detallada de las agrantías de los productos. visite www.lacie.com/products/warranty.htm. Para obtener la documentación y las actualizaciones de software

más recientes, visite: www.lacie.com/es/support/documents/index.htm?id=10007

#### DE Schließen Sie das USB 2.0-Kabel an den Computer an

 $NL$ 

Starten Sie LaCie Setup Assistant. HINWEIS: Tragbare Festplatten benötigen möglicherweise eine zusätzliche Stromversorgung, Unter www.lacie.com finden Sie eine USB-Y-Netzkabel

Ein verbesserte Stromversorgung.<br>HINWEIS: Wenn Sie LaCie Setup Assistant nicht starten, ist die Festplatte nicht einsatzbereit; Sie müssen sie zunächst manuell formatieren. Garantieinformationen

LaCie garantiert, dass Ihr Produkt bei normalen Betriebsbedingungen während der angegebenen Garantiezeit frei von Material- und<br>Während der angegebenen Garantiezeit frei von Material- und<br>Verarbeitungsmängeln ist. Weitere Details zu Ihrer Garantie finden Sie im Benutzerhandbuch, das auf Ihrer Festplatte vorinstalliert ist. Eine detaillierte Liste mit Produktgarantien finden Sie unter

www.lacie.com/products/warranty.htm. Die aktuelle Dokumentation sowie Software-Updates finden Sie auf der folgenden Webseite:

www.lacie.com/de/support/documents/index.htm?id=10007

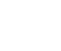

1. Verbind de USB 2.0-kabel met uw computer. 2. LaCie Setup Assistant starten. OPMERKING: Mobiele harde schiiven vereisen mogelijk meer stroom. Bezoek www.lacie.com om een USB-Y-voedingskabel aan te schaffen voor een verbeterde stroomtoevoe OPMERKING: als u de LaCie Setup Assistant niet start, is uw drive niet

Sereed voor gebruik en zal handmatige formattering moeten<br>plaatsvinden. Garantie

LaCie garandeert dat uw product vrij is van materiaal- en productiefouten, bij normaal gebruik, gedurende de aangegeve garantieperiode. Voor meer informatie over uw garantie raadpleegt u de<br>Gebruikershandleiding die is voorgeladen op de harde schijf. Bezoek www.lacie.com/products/warranty.htm voor een gedetailleerde lijst met productgaranties. Voor de laatste documentatie en software-updates bezoekt u:

www.lacie.com/nl/support/documents/index.htm?id=10007

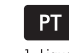

1. Ligue o cabo USB 2.0 ao computador 2. Iniciar o LaCie Setup Assistant.

NOTA: As unidades de disco rígido portáteis podem necessitar de alimentação adicional. Visite www.lacie.com para adquirir um cabo de alimentação USB-Y para garantir uma alimentação optimizada. NOTA: Se não iniciar o LaCie Setup Assistant, a unidade não estará pronta para utilização e será necessária uma formatação manual.

Informações sobre a garantia

A garantia LaCie cobre defeitos de material e fabrico do produto, em condições de uso normais, dentro do período da garantia. Para obter mais informações sobre a garantia, leia o Manual do Utilizador pré-instalado na unidade de disco rígido. Para obter uma lista detalhada de agrantias dos produtos.

visite www.lacie.com/products/warranty.htm.

Para obter as actualizações mais recentes à documentação e software aceda a www.lacie.com/nt/sunnort/documents/index.htm?id=10007

### ZH

#### 1. 将USB 20电缆的一端连接至计算机。

2. 启动 LaCie Setup Assistant。 注音·移动砸盘驱动器可能需要额外的由量

请访问 www.lacie.com 购买 USB-Y 电源电缆, 以提高电量。 注意: 如果不启动 LaCie Setup Assistant, 驱动器就不能准备就绪, 并且 需要手动进行格式化。

保修信息 LaCie 担保, 在正常使用情况下, 产品在指定的保修期内不会出现任何材 质与制造工艺方面的缺陷。有关保修方面的更多详细信息, 请阅读硬盘驱

动器上预装的《用户手册》 有关产品保修的详细列表, 请访问 www.lacie.com/products/warranty.htm。

要获取最新的文档及软件更新,请访问: www.lacie.com/cn/support/documents/index.htm?id=10007

#### SV

1. Anslut USB 2.0-kabeln till datorn.

2. Startar du LaCie Setup Assistant. OBS! Externa hårddiskar kan kräva ytterligare ström. Besök www.lacie.com For att köpa en USB-Y-kabel för bättre strömtillförsel.<br>The ratio of the strömtillförsel.<br>OBS! Om du inte startar LaCie Setup Assistant, kommer din enhet inte att vara redo för användning och manuell formatering blir nödvändig.

Garanti

LaCies garanti gäller eventuella skador på produkten rörande material solo utilization and the proposition of the process of the control of the control of the control of the control of the control of the control of the control of the control of the control of the control of the control of th hårddisker

En detaljerad lista över produktgarantier finns på ww.lacie.com/products/warranty.htm.

De senaste uppdateringarna av dokumentation och programvara finns på<br>www.lacie.com/us/support/documents/index.htm?id=10007

#### DA

. Slut USB 2.0-kablet til computeren. 2. Starter du LaCie Setup Assistant. BEMÆRK: Mobile harddiske kan behøve ekstra strøm. Besøg www.lacie.com for at købe et USB-Y-kabel til mere strøm BEMÆRK: Hvis du ikke starter LaCie Setup Assistent, at formateringen er startet, vil drevet ikke være klar til brug og kræver manuel formatering.

Garantioplysninger LaCie garanterer, at produktet er frit for fejl i materiale og udførelse under normal brug i den angivne garantiperiode. For yderligere detaljer<br>med hensyn til din garanti, bedes du venligst læse brugervejledningen

der er installeret på harddiskdrevet. For en detalieret liste over produktaarantier, besøg

www.lacie.com/products/warranty.htm. Du kan finde den nyeste dokumentation og de seneste

softwareopdateringer på<br>http://www.lacie.com/us/support/documents/index.htm?id=10007

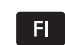

1. Kvtke USB 2.0 - kaapeli tietokoneeseen

2. LaCie Setup Assistant -ohjelmiston käynnistys. HUOMAUTUS: Mobillikiintolevyt voivat vaatia lisävirtaa. Käy osoitteessa

www.lacie.com ja osta USB Y virtakaapeli virransvötön tehostamiseksi. HUOMAUTUS: Jos LaCie Setup Assistant - ohjelmistoa ei käytetä, asema ei ole käyttövalmis, ja se on alustettava käsin

Takuutiedot

LaCie takaa tuotteen materiaali- ja valmistusvikojen varalta normaalissa käytössä määritetyn takuun ajan. Lisätietoja takuusta on kiintolevylle valmiiksi asennetussa käyttöonnaassa

Osoitteessa www.lacie.com/products/warranty.htm on kattava luettelo eri tuotteiden takuista

Uusimmat tiedot ja ohjelmistopäivitykset saat osoitteesta www.lacie.com/us/support/documents/index.htm?id=10007.

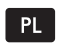

#### 1. Podłącz kabel USB 2.0 do komputera.

2. Aby uruchomić aplikację LaCie Setup Assistant UWAGA: Przenośne dyski twarde mogą wymagać dodatkowego zasilania.<br>Aby zapewnić lepsze zasilanie dysku, zakup przewód zasilający USB-Y w witrynie WWW pod adresem www.lacie.com

 $CS$ 

**SK** 

1. Připojte kabel USB 2.0 k vašemu počítači.

POZNÁMKA: Přenosný pevný disk může vyžadovat dodatečné napájení.

Y kabel USB pro doplňující napájení můžete zakoupit na www.lacje.com

připraven k používání a bude vyžadovat manuální naformátování.

Firma LaCie poskytuje záruku po stanovenou záruční dobu na váš

předpokladu, že výrobek bude používán běžným způsobem. Více

Podrobný přehled záruk vašeho výrobku naleznete na webových

www.lacie.com/us/support/documents/index.htm?id=10007

POZNÁMKA: Mobilné pevné mechaniky môžu vyžadovať ďalšie napájanie.

Pozri stránku www.lacie.com, ako zakúpiť kábel Y USB na lepšie napájanie.

Assistant), Vaša mechanika nebude pripravená na použitie a bude

Spoločnosť LaCie ručí za to, že Váš výrobok nebude mať pri bežnom

použití počas určenej záručnej doby chybu materiálu ani spracovania.

Najnovšiu dokumentáciu a aktualizácie softvéru nájdete na stránke

Viac podrobností o záruke nájdete v Príručke používateľa načítanej

Podrobný zoznam o zárukách k výrobkom nájdete na stránke

www.lacie.com/us/support/documents/index.htm?id=10007

LaCie warrants your product against any defect in material and workmanship, under normal use, for the designated

warranty period. For more details concerning your warranty.

Elecom - Japan

LaCie Nordic

LaCie Spain

28036 Madrid

 $4004$  Basel

and Ireland

LaCie USA

114 Power Road

info es@lacie.com

LaCie Switzerland

info ch@lacie.com

Davidsbodenstrasse 15A

LaCie United Kingdom

UK: info.uk@lacie.com

Ireland: info.ie@lacie.com

22985 NW Evergreen Pkwy

LaCie Worldwide Export

91349 Massy Cedex, France

 $\blacktriangleleft$ 

E3

100% Recyclable

Hillsboro, OR 97124

sales@lacie.com

17. rue Ampère

sales.intl@lacie.com

support.intl@lacie.com

LaCie Ltd, Power Road Studios

Chiswick, London, UK W4 5PY

Sveavägen 90, 5tr

Finland)

http://www.lacie.jp/support/

(Sweden, Denmark, Norway,

113 59 Stockholm, Sweder

C/ Núñez Morgado, 3, 5° pl.

info.nordic@lacie.com

please read the User Manual preloaded on the hard drive.

POZNÁMKA: Ak nespustíte pomocníka nastavenia LaCie (Setup

výrobek, pokud jde o vady materiálu a provedení, a to za

informací týkajících se záruky vašeho výrobku naleznete v

Uživatelském manuálu, který byl načten na váš nevný disk.

2. Spustite nomocníka nastavenia LaCie (Setup Assistant).

stránkách www.lacie.com/products/warranty.htm.

1. Do svojho počítača pripojte kábel USB 2.0.

vyžadovať ručné formátovanie.

Informácie o záruke

vopred na pevnom disku.

www.lacie.com/products/warranty.htm.

**WARRANTY INFORMATION** 

For a detailed list of product warranties, visit

www.lacie.com/products/warranty.htm.

**CONTACT US** 

Wanchai, Hong-Kona, China

25/F Winsan Tower

98 Thomson Road

info.asia@lacie.com

458 Gardeners Road

info.au@lacie.com

Vorstlaan / 165 Bld

B-1160 Brussels, Belaium

info.benelux@lacie.com

103 The East Mall, Unit 1

LaCie Benelux

du Souvergin

LaCie Canada

Toronto Ontario

LaCie France

17, rue Ampère

91349 Massy Cedex

info.fr@lacie.com

LaCie Germany

Am Kesselhaus 5

info.de@lacie.com

Milano Business Park

Via dei Missaalia 97

Visit www.lacie.com for more

information on LaCie products.

Copyright © 2011, LaCie 4000094 110328

20142 Milano

info.it@lacie.com

LaCie Italy

Edificio B1

D-79576 Weil Am Rhein

info.ca@lacie.com

Alexandria, NSW 2015

LaCie Australia

LaCie Asia

Aktuální dokumentaci a software naleznete na

POZNÁMKA: Pokud nespustíte LaCie Setup Assistant, váš disk nebude

2. Spustte LaCie Setup Assistant.

Informace o záruce

UWAGA: Jeżeli golikacia LaCie Setup Assistant nie zostanie uruchomiona, dysk nie będzie gotowy do użycia i konieczne będzie jego reczne sformatowanie

**Informacje gwarancyjne**<br>Firma LaCie gwarantuje, że w normalnych warunkach eksploatacyjnych jej produkty wolne będą od wad materiałowych i wykonania przez wskazany okres gwarancyjny. Więcej informacji na temat gwarancji znajduje się w podręczniku użytkownika, który zapisano fabrycznie na dysku twardym Szczegółowa lista gwarancji na produkty znajduje się na stronie WWW pod adresem www.lacie.com/products/warranty.htm. Najnowszą dokumentację i aktualizacje oprogramowania można

znaleźć pod adresem: 

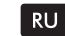

#### 1. Подключите кабель интерфейса USB 2.0 к компьютеру.<br>2. Запуск мастера установки LaCie Setup Assistant. ПРИМЕЧАНИЕ. Для работы переносных жестких дисков може требоваться дополнительное питание. Приобрести USB-Y-кабель для

-<br>подачи питания хможно на сайте www.locie.com. ПРИМЕЧАНИЕ. Если не запустить мастер установки LaCie Setup Assistant m mmL mimL: LOM ne sanyermi

#### Гарантийные обязательства

В течение срока, указанного в гарантийном талоне, компания LaCie .<br>ответственна за отсутствие любых дефектов в материалах и сборке изделия при его нормальной эксплуатации. Дополнительные сведения о гарантийных обязательствах можно найти в руководстве пользователя находящемся на жестком диске.

Полный список продуктов, на которые распространяется гарантия находится на странице www.lacie.com/products/warranty.htm

Обновления документации и программного обеспечения можно получить на веб-сайте:

www.lacie.com/us/support/documents/index.htm?id=10007

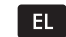

 $TR$ 

zivaret edin.

Garanti Bilgileri

adresini zivaret edin.

AR

1. USB 2.0 kablosunu bilgisayara bağlayın.<br>2. LaCie Setup Assistant'ı başlatmak için.

olan Kullanım Kılavuzunu okuyun.

1. Συνδέστε το καλώδιο USB 2.0 στον υπολονιστή. 2. Για να εκτελέσετε το LaCie Setup Assistant. ΣΗΜΕΙΩΣΗ: Οι φορητοί σκληροί δίσκοι μπορεί να απαιτούν πρόσθετη ισχύ.

ΣΗΜΕΙΟΣΗ: Εάν δεν εκτελέσετε το πρόγραμμα LaCie Setup Assistant ο δίσκος

Πληροφορίες εγγύησης

ι και στην κατασκευή, υπό κανονική χρήση, για την καθοριζόμενη<br>υλικά και στην κατασκευή, υπό κανονική χρήση, για την καθοριζόμενη<br>περίοδο εγγύησης. Για περισσότερες λεπτομέρειες σχετικά με την εγγύηση, <mark>παρακαλούμε διαβάστε το Εγχειρίδιο</mark> Χρήσης που είναι προφορτωμένο στο σκληρό δίσκο.

- ""<br>Για ένα λεπτομερή κατάλογο των εγγυήσεων προϊόντος, επισκεφθείτε την ιστοσελίδα με διεύθυνση www lacie com/products/warranty htm Για τις τελευταίες ενημερώσεις των εγχειριδίων και του λογισμικού, παρακαλούμε επισκεφθείτε την ιστοσελίδα με διεύθυνση:<br>www.lacie.com/us/support/documents/index.htm?id=10007

NOT: Mobil sabit disk sürücüler ilave güce ihtiyaç duyabilir. Düzenli güç

NOT: LaCie Setup Assistant yazılımını başlatmaz, sürücünüz kullanıma

LaCie, ürününüzü normal kullanılması kosuluyla, belirtilen garanti süresi

Garantinizle ilgili daha fazla bilgi için. Jütfen sabit diske önceden yüklenmis

Ayrıntılı ürün garantileri listesi için www.lacie.com/products/warranty.htm

En yeni belgeler ve yazılım güncellemeleri için lütfen şu adrese gidin:

ملاحظة: قد تتطلب الحركات الصلبة التحركة طاقة إضافية، تفضل بزيارة www.lacie.com لشراء كابل

سعة - ما تدت مسمون سعى مسعد مسمى".<br>ملاحظة: إذا لم تقم بتشغيل برنامج المساعدة في الإعداد LaCie Setup Assistant، فلن يكون محرك<br>الأقراص جاهزاً للاستخدام الأدوات المساعدة على محرك الأقراص لديك وسيتوجب عليك تتزيلهم من موقع

ب<br>نسمن LaCie خلو الفنتج من أو عيوب في المواد أو التصنيع، في ظريف الاستخدام العادي، وذلك طوال فنرة<br>ضمان الحددة- لمزيد من التفاصيل حول الضمان، يرجى قراءة دليل المستخدم المُحمل مسبقاً على محرك

١٠ قم بتوصيل كابل USB 2.0 بجهاز الكمبيوتر.

سرست .<br>طاقة USB-Y للحصول على طاقة أفضل.

Lestate Hall affin

معلومات الضمان

الأقرامي

.۲ لتشغيل برنامج LaCie Setup Assistant

للحصول على قائمة مفصلة حول ضمانات للمنتج، تقضل بزيارة،

للحصول على آخر الوثائق وتحديثات البرامج، الرجاء الانتقال إلى:<br>للحصول على آخر الوثائق وتحديثات البرامج، الرجاء الانتقال إلى:

www.lacie.com/us/sunnort/documents/index.htm?id=10007

www.lacie.com/products/warranty.html

boyunca her türlü malzeme ve işçilik hatalarına karşı garanti eder.

www.lacie.com/us/support/documents/index.htm?id=10007

kayna ı için bir USB-Y güç kablosu almak üzere www.lacie.com adresi

hazır olmaz ve manuel olarak bicimlendirilmesi gerekir.